## Homework Project #3 Math 365, Spring 2016

Due Wednesday, February 24th

1. (Approximating derivatives of a function) In Calculus I, you may have learned that we can approximate a derivative to a function using a formula such as

$$
f'(x) \approx \frac{f(x+h) - f(x-h)}{2h}
$$

where h is a small value. This formula approximates the slope of a tangent line to the function  $f(x)$  by finding the slope between the two nearby points  $(x - h, f(x - h))$  and  $(x + h, f(x + h))$ . It is not hard to develop a similar formula for the approximation to the second derivative. A common approximation to  $f''(x)$  is given by

$$
f''(x) \approx \frac{f(x-h) - 2f(x) + f(x+h)}{h^2}
$$

These formulas are commonly known as finite difference approximations.

For this problem, we will apply the above formulas to the function  $f(x) = \cos(x)$ .

- (a) Create anonymous functions for the exact values of  $f(x)$ ,  $f'(x)$  and  $f''(x)$ . Compute the derivatives of  $f(x)$  by hand and code them into your anonymous functions.
- (b) Create an array of h values  $h_i = 2^{-i}, i = 0, 1, 2, ..., N$  where N is chosen so that  $1 + 2^{-N} > 1$ but  $1 + 2^{-(N+1)} = 1$  (in floating point arithmetic).
- (c) Compute vectors containing approximations to the first and second derivatives at the point  $x = 1$ using the formulas above for the vector of values of  $h_i$ .
- (d) Compute a vector of errors for each approximation by comparing your approximate values with the exact values  $f'(1)$  and  $f''(1)$ .
- (e) Plot your errors on a loglog plot. Add a title, axis labels and a legend. Use the command  $set(gca,'xdir','reverse')$  so that the h values get smaller going from left to right on your plot. Your final graph should look like the one shown in Figure 1.
- (f) Answer this question : "Why do the errors decrease to a point, but then start to grow again for smaller values of h?"
- 2. (Solving a differential equation) In this problem, we will use finite difference approximation for the second derivative above to solve the differential equation

$$
u''(x) = -4\pi^2 \sin(2\pi x)
$$

on the interval [0, 1], subject to  $u(0) = u(1) = 0$ .

To do this, we consider the following system of equations.

$$
\frac{u_{j-1} - 2u_j + u_{j+1}}{h^2} = -4\pi^2 \sin(2\pi x_j), \qquad j = 1, \dots N - 1
$$

where the  $x_j$  are equally spaced points in the interval [0, 1], with interval spacing  $h = 1/N$ . For boundary conditions, we assume  $u_0 = u_N = 0$ .

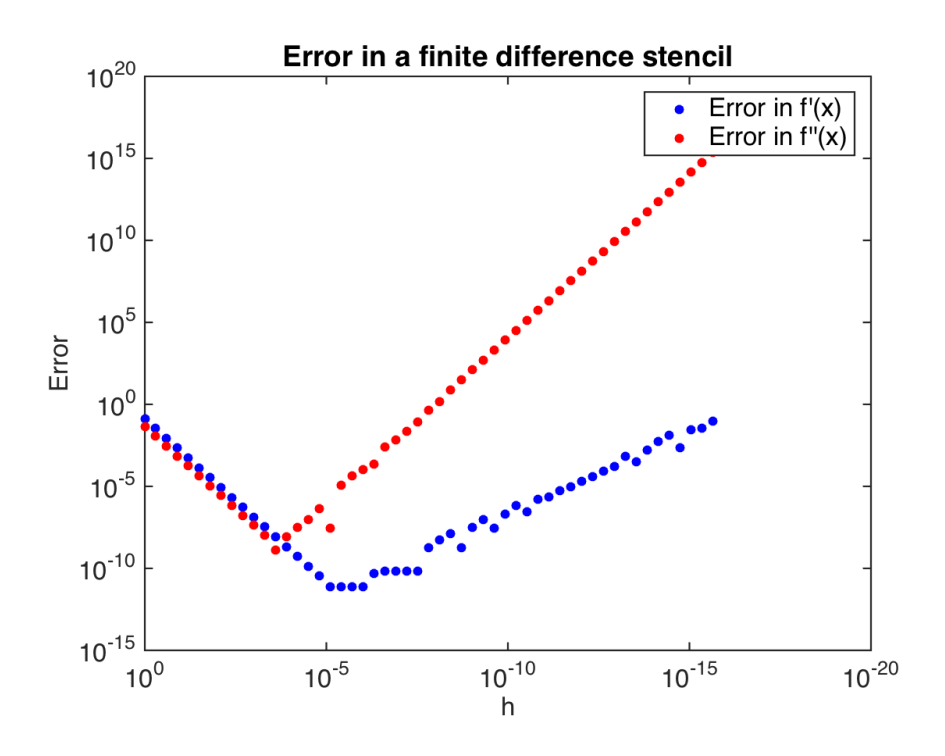

Figure 1: Graph for Problem 1.

- (a) Represent this linear system as a tridiagonal system. Use spdiags to create the tridiagonal matrix and use the backslash operator to solve the system for the unknown values  $u_i$ . Plot the solution for  $N = 100$ . Add axes labels and a title. On the same graph, plot the exact solution  $u_{exact}(x) = \sin(2\pi x)$ . Your approximate solution and the exact solution should be very close.
- (b) Create an array of N values in the range  $N = 100$  to  $N = 5 \times 10^5$  (use logspace). Then, for each N, create a sparse  $N \times N$  matrix A used above to solve the differential equation. (Note : Because we are storing the matrix in sparse format, N can be much larger than what you computed in your last homework). Then,
	- i. For each matrix A, compute the *condition number*  $\kappa(A)$  of A. Store this value in an array. Hint: Use the Matlab function condest.
	- ii. For each matrix  $A$ , solve the differential equation as you did in  $(2a)$ . Compute the error in your approximation as

$$
e_N = \frac{\|u - u_{exact}\|_{\infty}}{\|u_{exact}\|_{\infty}}
$$

using the norm function with a second argument of Inf. Store this error in an array.

Plot the error you computed above on a  $loglog$  plot as a function of  $N$ . On the same plot, also include a plot of  $N^{-2}$ ,  $\mathbf{u}\kappa(A)$  and  $\mathbf{u}N^2$ , where **u** is machine epsilon computed using the Matlab keyword eps. What can you say about scaling of the error and the condition number? Describe a potential downside to solving  $u''(x) = f(x)$  using a finite difference approximation.

3. (Function approximation using polynomials) Often, we want to replace a complicated function (one that involves expensive function evaluations, for example) with a polynomial. The question then becomes, what is the best way to approximate a function with a polynomial? This is a topic of a specialized area of mathematics called approximation theory.

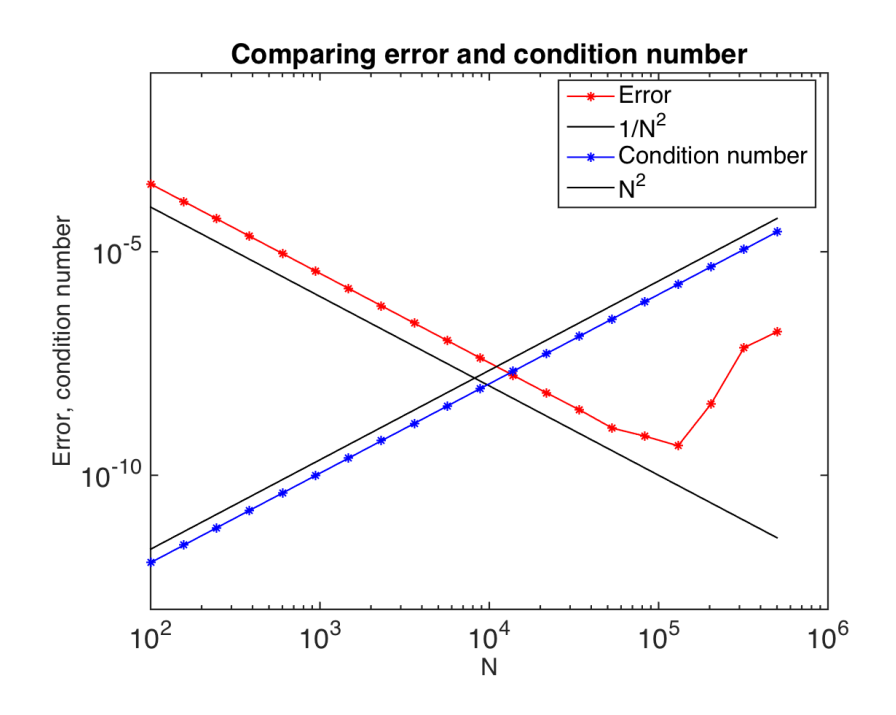

Figure 2: Plot for Problem 2.

You learned in Calculus that if we have enough derivatives of a function, we can construct a Taylor polynomial centered at a single point  $x = c$ . The disadvantage of this approach is that we might not have the needed derivatives (they might be too difficult to compute, for example). Another approach to creating a polynomial approximation is to use only the function value (no derivatives) at several points along an interval of interest.

In this problem, we will use this approach to find a polynomial approximation to the function

$$
f(x) = \frac{1}{1 + 25x^2}
$$

over the interval [−1, 1]. To see how different choices of points can lead to very different polynomials, you will create a polynomial using two sets of interpolation points, which you will construct below.

You will construct at set of 20 points  $x_j$ ,  $j = 1, 2, \ldots, 20$  on the interval  $[-1, 1]$ . In each case, you will have  $x_1 = -1$ , and  $x_{20} = 1$ . In between -1 and 1, the points will be spaced differently, as described below. Evaluate the function  $f(x)$  at the  $x_j$  to create values  $y_j = f(x_j)$ . Then, using the Matlab command polyfit, obtain the coefficients of the polynomial that interpolates  $(x_i, y_i)$ . Using polyval, evaluate the polynomial at enough points to create a smooth curve and show how the polynomial behaves between your interpolation points.

For each of the two set of points (described below), create a plot of  $f(x)$ , your polynomial approximation, and the interpolation points. Each plot should show clearly that your polynomial approximation and  $f(x)$  agree at the interpolation points. Add a legend, title (appropriate for the set of points used) and axis labels to each plot. Use xlim and ylim to make sure your axis limits are  $[-1, 1] \times [0, 1]$ .

The two sets of points  $x_i$  to use are

- (a) An array of 20 equally spaced points  $x_j$ ,  $j = 1, 2, ... 20$  on the interval [-1, 1].
- (b) An array x of 20 points  $x_j = -\cos(t_j)$  where the  $t_j$  are equally spaced in the interval  $[0, \pi]$ . These are called "Chebyschev" nodes.

What can you say about the quality of each approximation? Does one do a a better job than the other?

For this problem, you will use the functions linspace, polyfit, and polyval.

- 4. (Polynomial data fitting) Determine the coefficients of polynomial curve fits of up to degree four for the density of saturated liquid water as a function of temperature. The data are in the H2Odensity.dat file on the course website.
	- (a) Plot the data and the  $4^{th}$  degree polynomial that you found.
	- (b) For each polynomial  $p_n(T)$  you obtain, also compute the maximum error as defined by

$$
||e_n||_{\infty} = \max_{1 \leq i \leq N} |p_n(T_i) - \rho_i|
$$

where  $T_i$  is the temperature data,  $\rho_i$  is the density data, and N is the number of data points in the data file. To compute the error, you can use the norm function. For example,

 $err(n) = norm(pn - rho, Inf)$ 

where pn is the polynomial you found evaluated at the data points  $T_i$  and  $\rho_i$  are the measured values of density. Write the four errors you obtain to a file polyerror.out.